# **CAOT R122: MICROSOFT OFFICE**

**Originator** hbouma

**College**

Oxnard College

**Discipline (CB01A)** CAOT - Computer Apps/Office Tech

**Course Number (CB01B)** R122

**Course Title (CB02)** Microsoft Office

**Banner/Short Title** Microsoft Office

**Credit Type** Credit

**Start Term** Fall 2021

#### **Catalog Course Description**

Students will be introduced to the various application programs that make up the suite of Microsoft Office. The focus for this course will be on learning the basic features of Word, Excel, Access, and PowerPoint. Students will learn to apply these productivity tools to various business documents.

**Taxonomy of Programs (TOP) Code (CB03)** 0702.10 - \*Software Applications

#### **Course Credit Status (CB04)**

D (Credit - Degree Applicable)

**Course Transfer Status (CB05) (select one only)**

B (Transferable to CSU only)

## **Course Basic Skills Status (CB08)**

N - The Course is Not a Basic Skills Course

## **SAM Priority Code (CB09)**

C - Clearly Occupational

## **Course Cooperative Work Experience Education Status (CB10)**

N - Is Not Part of a Cooperative Work Experience Education Program

### **Course Classification Status (CB11)**

Y - Credit Course

### **Educational Assistance Class Instruction (Approved Special Class) (CB13)**

N - The Course is Not an Approved Special Class

## **Course Prior to Transfer Level (CB21)**

Y - Not Applicable

### **Course Noncredit Category (CB22)**

Y - Credit Course

#### **Funding Agency Category (CB23)**

Y - Not Applicable (Funding Not Used)

#### **Course Program Status (CB24)** 1 - Program Applicable

**General Education Status (CB25)** Y - Not Applicable

**Support Course Status (CB26)** N - Course is not a support course

**Field trips**

May be required

**Grading method** Letter Graded

#### **Alternate grading methods**

Credit by exam, license, etc. Student Option- Letter/Pass Pass/No Pass Grading

**Does this course require an instructional materials fee?** No

## **Repeatable for Credit**

No

**Is this course part of a family?** No

## **Units and Hours**

**Carnegie Unit Override** No

## **In-Class**

**Lecture Minimum Contact/In-Class Lecture Hours** 43.75 **Maximum Contact/In-Class Lecture Hours** 43.75

**Activity**

**Laboratory Minimum Contact/In-Class Laboratory Hours** 26.25 **Maximum Contact/In-Class Laboratory Hours** 26.25

## **Total in-Class**

**Total in-Class Total Minimum Contact/In-Class Hours** 70

**Total Maximum Contact/In-Class Hours** 70

## **Outside-of-Class**

**Internship/Cooperative Work Experience**

**Paid**

**Unpaid**

## **Total Outside-of-Class**

**Total Outside-of-Class Minimum Outside-of-Class Hours** 87.5 **Maximum Outside-of-Class Hours** 87.5

## **Total Student Learning**

**Total Student Learning Total Minimum Student Learning Hours** 157.5 **Total Maximum Student Learning Hours** 157.5

**Minimum Units (CB07)** 3 **Maximum Units (CB06)** 3

## **Student Learning Outcomes (CSLOs)**

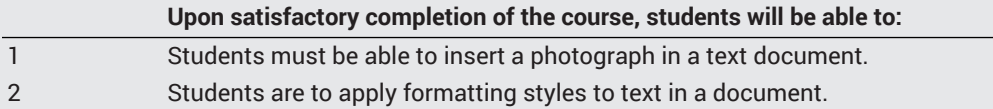

#### **Course Objectives**

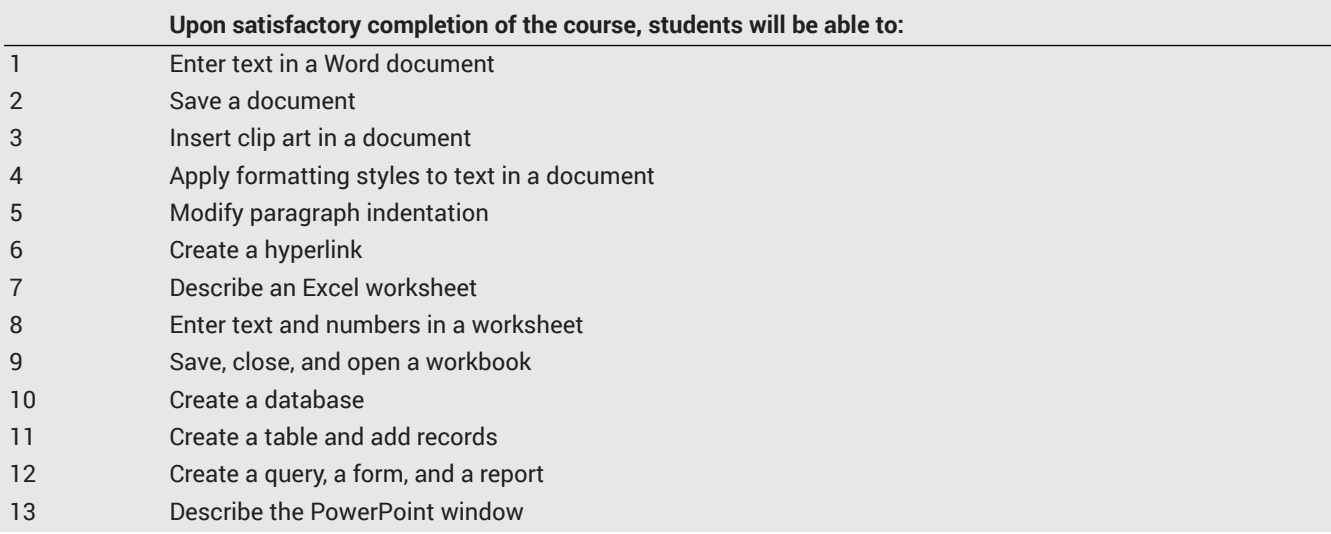

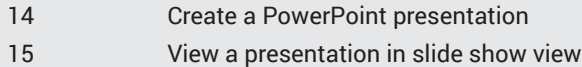

## **Course Content**

## **Lecture/Course Content**

- 1. Creating and Editing a Word Document
	- a. Entering text
	- b. Formatting paragraphs and characters
	- c. Inserting clip art
- 2. Creating a Research Paper
	- a. Changing margins, line spacing, and indentation
	- b. Proofing and revising a document
	- c. Navigating to a hyperlink
- 3. Creating a Worksheet and an Embedded Chart
	- a. Entering text and numbers in a worksheet
	- b. Formatting a worksheet
	- c. Closing, saving, and opening a worksheet
- 4. Creating and Using a Database
	- a. Creating a database
	- b. Creating a table and adding, changing, and deleting records
	- c. Using queries, forms, and creating reports
- 5. Creating a Presentation
	- a. Creating slides
	- b. Formatting slides
	- c. Viewing a presentation

## **Laboratory or Activity Content**

- 1. Creating and Editing a Word Document
- a. Entering text
	- b. Formatting paragraphs and characters
	- c. Inserting clip art
- 2. Creating a Research Paper
	- a. Changing margins, line spacing, and indentation
	- b. Proofing and revising a document
	- c. Navigating to a hyperlink
- 3. Creating a Worksheet and an Embedded Chart
	- a. Entering text and numbers in a worksheet
	- b. Formatting a worksheet
	- c. Closing, saving, and opening a worksheet
- 4. Creating and Using a Database
	- a. Creating a database
	- b. Creating a table and adding, changing, and deleting records
	- c. Using queries, forms, and creating reports
- 5. Creating a Presentation
	- a. Creating slides
	- b. Formatting slides
	- c. Viewing a presentation

## **Methods of Evaluation**

**Which of these methods will students use to demonstrate proficiency in the subject matter of this course? (Check all that apply):**

Problem solving exercises Skills demonstrations Written expression

#### Methods of Evaluation may include, but are not limited to, the following typical classroom assessment techniques/required **assignments (check as many as are deemed appropriate):**

Computational homework Essay exams Essays Individual projects Laboratory activities Problem-Solving Assignments Problem-solving exams Quizzes Reports/papers Skills demonstrations Skill tests

## **Instructional Methodology**

#### **Specify the methods of instruction that may be employed in this course**

Computer-aided presentations Class discussions Case studies Distance Education **Demonstrations** Instructor-guided use of technology Laboratory activities Lecture

#### **Describe specific examples of the methods the instructor will use:**

Instructional methodology may include providing PowerPoint presentations that illustrate concepts, principles, terminology, and skills to be learned. Case studies may be provided to allow students to apply chapter skills to a variety of scenarios. Class discussions may be provided to focus on specific skills. Laboratory exercises may be provided to reinforce learned skills such as creating documents, spreadsheets, databases, and inserting graphics and photos.

## **Representative Course Assignments**

#### **Writing Assignments**

1. Students may be required to write a paper demonstrating their ability to describe how to enter text in a Word document, save a document, insert clip art in a document, apply formatting styles to text in a document, enter text and numbers in a worksheet, how to save, close, and open a workbook, create a database, create a table and add records, create a query, a form, and a report, and describe the various functions in the PowerPoint window.

#### **Critical Thinking Assignments**

Students may be required to respond to discussion questions regarding applying technology skills to occupational and personal activities. Students may be required to apply technology skills to business problems.

#### **Reading Assignments**

- 1. Students may be required to study the information in each chapter of the textbook.
- 2. Students may be required to study material presented on the World Wide Web at sources listed in various chapters in the textbook.

#### **Skills Demonstrations**

Students may be required to demonstrate technology skills to solve business problems in areas such as advertising, financial documents, sales presentations, and inventory management..

#### **Other assignments (if applicable)**

1. Students may be required to be able to perform basic file management such as copying, moving, renaming, deleting files, and creating folders.

### **Outside Assignments**

#### **Representative Outside Assignments**

1. Reading

- a. Students may be required to study the information in each chapter of the textbook.
- b. Students may be required to study material presented on the World Wide Web at sources listed in various chapters in the textbook.

## 2. Writing

a. Students may be required to write a paper demonstrating their ability to describe how to enter text in a Word document, save a document, insert clip art in a document, apply formatting styles to text in a document, enter text and numbers in a worksheet, how to save, close, and open a workbook, create a database, create a table and add records, create a query, a form, and a report, and describe the various functions in the PowerPoint window.

3. Other

a. Students may required to create documents using various computer technologies.

b. Students may be required to be able to perform basic file management such as copying, moving, renaming, deleting files, and creating folders.

c. Assignments listed in previous sections.

## **District General Education**

- **A. Natural Sciences**
- **B. Social and Behavioral Sciences**
- **C. Humanities**
- **D. Language and Rationality**
- **E. Health and Physical Education/Kinesiology**
- **F. Ethnic Studies/Gender Studies**

**CSU GE-Breadth**

- **Area A: English Language Communication and Critical Thinking**
- **Area B: Scientific Inquiry and Quantitative Reasoning**
- **Area C: Arts and Humanities**
- **Area D: Social Sciences**
- **Area E: Lifelong Learning and Self-Development**
- **Area F: Ethnic Studies**
- **CSU Graduation Requirement in U.S. History, Constitution and American Ideals:**

**IGETC**

- **Area 1: English Communication**
- **Area 2A: Mathematical Concepts & Quantitative Reasoning**
- **Area 3: Arts and Humanities**
- **Area 4: Social and Behavioral Sciences**
- **Area 5: Physical and Biological Sciences**
- **Area 6: Languages Other than English (LOTE)**

**Textbooks and Lab Manuals Resource Type Textbook** 

#### **Description**

Shelly, & Vermaat (2013). *Microsoft Office 2016, Introductory* (1st ). Cengage.

#### **Resource Type**

Other Instructional Materials

#### **Description**

Instructor selected Web tutorials on such topics as how to enter text in a Word document, save a document, insert clip art in a document, apply formatting styles to text in a document, enter text and numbers in a worksheet, how to save, close, and open a workbook, create a database, create a table and add records, and create a query, a form, and a report..

## **Distance Education Addendum**

### **Definitions**

#### **Distance Education Modalities**

Hybrid (51%–99% online) Hybrid (1%–50% online) 100% online

## **Faculty Certifications**

Faculty assigned to teach Hybrid or Fully Online sections of this course will receive training in how to satisfy the Federal and state regulations governing regular effective/substantive contact for distance education. The training will include common elements in the district-supported learning management system (LMS), online teaching methods, regular effective/substantive contact, and best **practices.**

Yes

Faculty assigned to teach Hybrid or Fully Online sections of this course will meet with the EAC Alternate Media Specialist to ensure that the course content meets the required Federal and state accessibility standards for access by students with disabilities. Common areas for discussion include accessibility of PDF files, images, captioning of videos, Power Point presentations, math and **scientific notation, and ensuring the use of style mark-up in Word documents.**

Yes

### **Regular Effective/Substantive Contact**

#### **Hybrid (1%–50% online) Modality:**

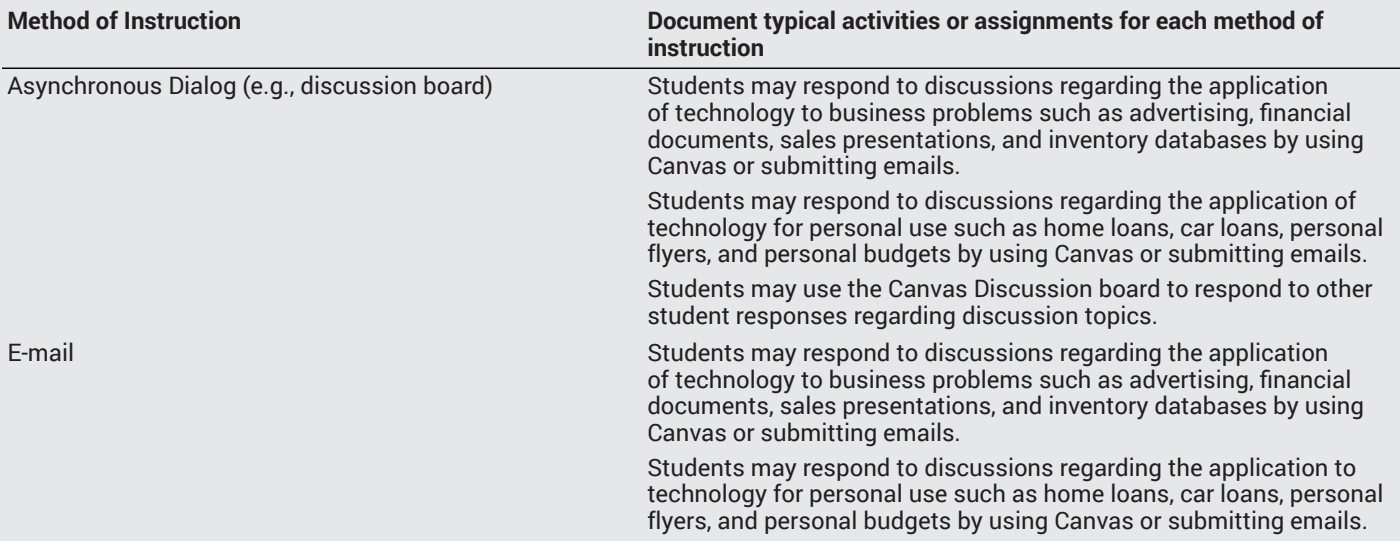

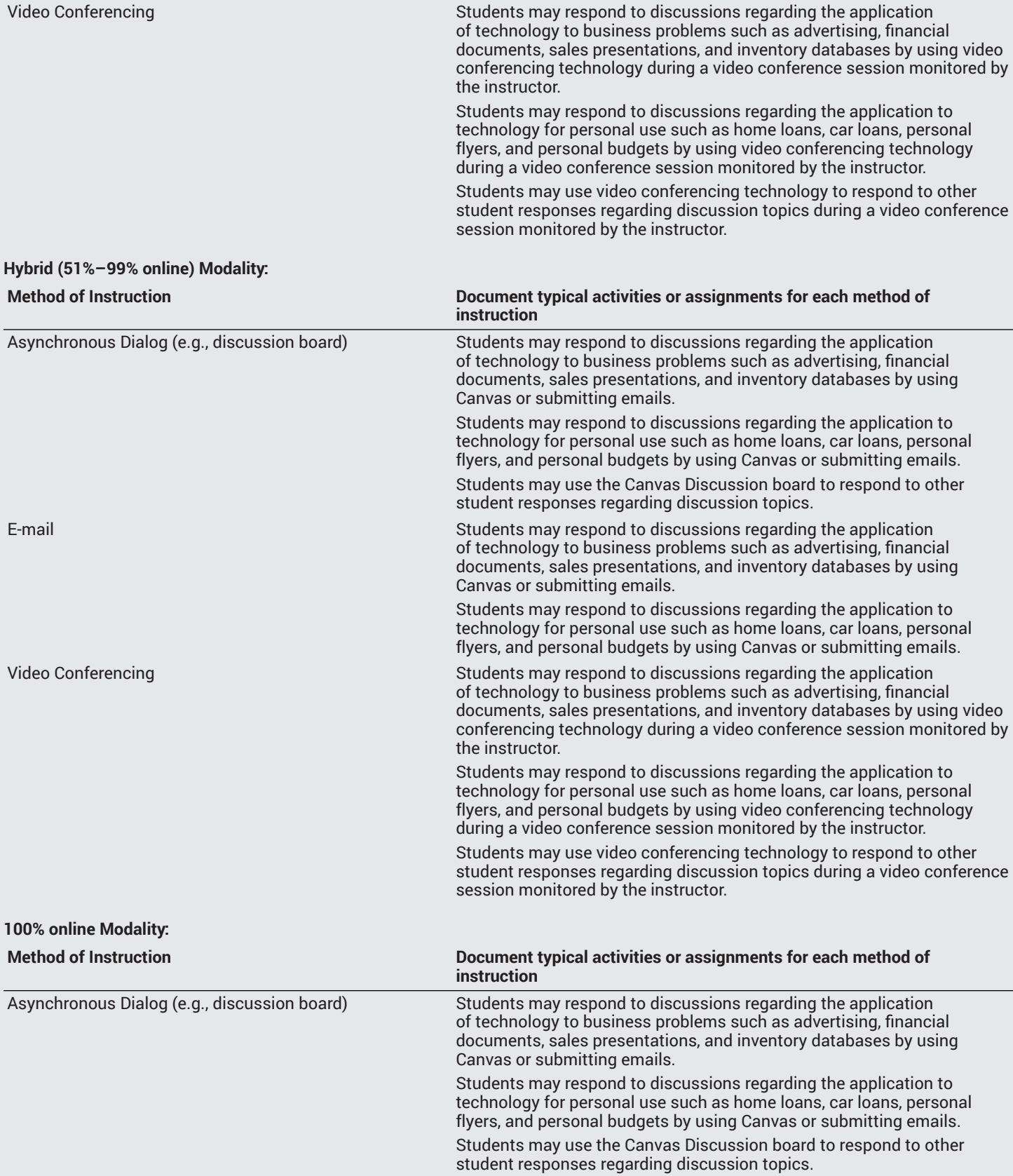

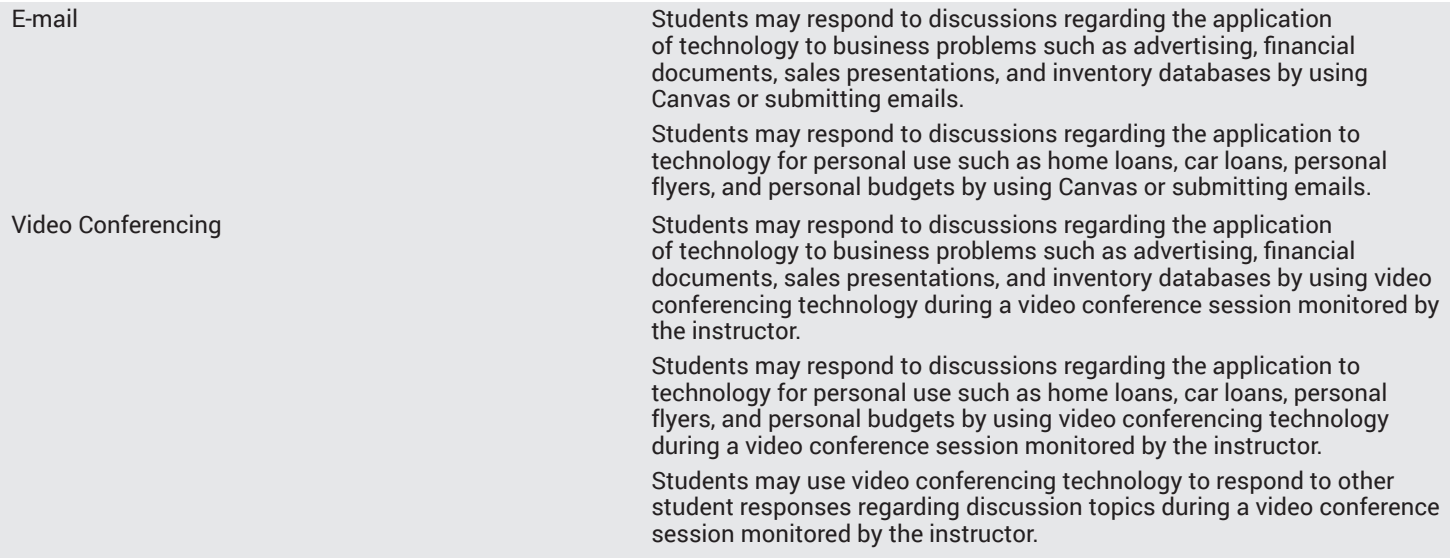

## **Examinations**

**Hybrid (1%–50% online) Modality** Online

**Hybrid (51%–99% online) Modality** Online

### **Primary Minimum Qualification** COMPUTER INFORMATION SYS

#### **Additional Minimum Qualifications**

#### **Minimum Qualifications**

Office Technologies

## **Review and Approval Dates**

**Department Chair** 08/21/2020

**Dean** 08/21/2020

**Technical Review** 8/26/2020

**Curriculum Committee** 8/26/2020

**DTRW-I** MM/DD/YYYY

**Curriculum Committee** 11/25/2020

**Board** MM/DD/YYYY

**CCCCO** MM/DD/YYYY

## **Control Number**

CCC000273112

**DOE/accreditation approval date** MM/DD/YYYY